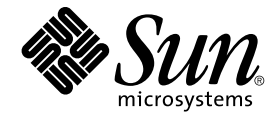

# **用於** Sun Java System Application Server **的** Sun Cluster **資料服務指 南** (**適用於** Solaris **作業系統**)

Sun Microsystems, Inc. 4150 Network Circle Santa Clara, CA 95054 U.S.A.

**文件號碼**: 817–6399–10 2004 **年** 4 **月,修訂版** A

Copyright 2004 Sun Microsystems, Inc. 4150 Network Circle, Santa Clara, CA 95054 U.S.A. 版權所有

此產品或文件受著作權的保護,其使用、複製、分送以及反編譯,均受軟體使用權限制。 未經 Sun 及其授權者 (如果有的話) 的書面授權,不得以任何形<br>式或任何方法,重新製造本產品或文件的任何部分。 至於協力廠商的軟體,包括字型技術,亦受著作權保護,並經過 Sun 供應商授權使用。

產品的某些部分可能源自 Berkeley BSD 系統,由加州大學授權。 UNIX 是在美國和其他國家/地區的註冊商標,由 X/Open Company, Ltd. 獨家授權。

Sun、Sun Microsystems、Sun 徽標、docs.sun.com、AnswerBook、AnswerBook2、 以及 Solaris 是 Sun Microsystems, Inc. 在美國和其他國家/地區<br>的商標、註冊商標或服務標記。 所有的 SPARC 商標都是在獲得授權的情況下使用,而且是 SPARC International, Inc. 在美國和其他國家/地區的商標或<br>註冊商標。 有 SPARC 商標的產品都是

OPEN LOOK 和 Sun™ Graphical User Interface 是 Sun Microsystems, Inc. 為其使用者和授權者而開發的。 Sun 認可 Xerox 研發電腦業之視覺化或圖形<br>化使用者介面觀念的先驅貢獻。 對於「Xerox 圖形使用者介面」,Sun 保有來自於 Xerox 的非獨家授權,這項授權的適用也涵蓋取得 Sun 的授權而使用<br>OPEN LOOK GUI、或者遵循 Sun 的書面授權合約的廠

美國政府的權利 – 商業軟體。 政府使用者要遵守 Sun Microsystems, Inc. 的標準授權合約以及 FAR 及其補遺的適當條款。

文件以「現狀」提供,所有明示或暗示的條件、 陳述或保證,包括對於適銷性、特定用途的適用性或非侵權行為的任何暗示性保證在內,均不負責,除<br>非此免責聲明在法律上被認定為無效。

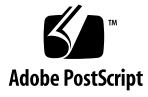

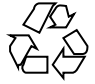

040521@8606

# 目錄

### **[前言](#page-4-0) 5**

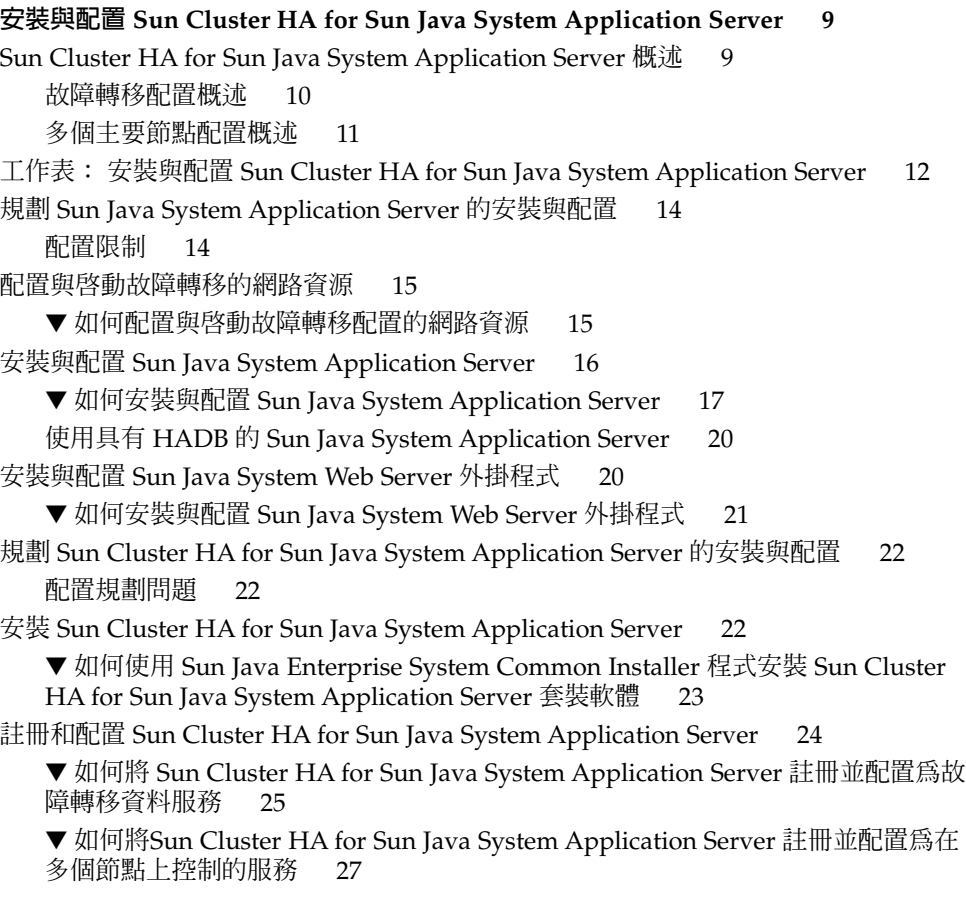

配置 [Sun Cluster HA for Sun Java System Application Server](#page-28-0) 的延伸屬性 29 配置 [SUNW.HAStoragePlus](#page-29-0) 資源類型 30 檢驗 [Sun Cluster HA for Sun Java System Application Server](#page-29-0) 的安裝與配置 30 ▼ 如何檢驗 [Sun Cluster HA for Sun Java System Application Server](#page-29-0) 的安裝與配置 30 [置](#page-29-0) 30 [Sun Cluster HA for Sun Java System Application Server](#page-30-0) 故障監視器的作業 31 [延伸屬性](#page-30-0) 31 [探測演算法和功能](#page-31-0) 32

**[索引](#page-34-0) 35**

<span id="page-4-0"></span>前言

**「用於** *Sun Java System Application Server* **的** *Sun Cluster* **資料服務指南** *(***適用於** *Solaris* **作業系統***)***」**說明如何在 SPARC® 和 x86 型的系統上安裝和配置 Sun™ Cluster HA for Sun Java System Application Server。

**注意 –** 在本文件中,專有名詞「x86」意指由 AMD 生產的 Intel 32 位元系列的微處理器 晶片與相容微處理器晶片。

本文件主要是針對非常熟悉 Sun 軟體和硬體的系統管理員。 請不要將本文件當做規劃作 業或售前指引。 閱讀本文件之前,您應該已經確定了系統需求並購買了相應的設備和軟 體。

本文件中的指示假定讀者具備 Solaris™ 作業環境的知識,以及管理 Sun Cluster 的容體 管理程式軟體的技術。

**注意 –** Sun Cluster 軟體在 SPARC 與 x86 這兩個平台上執行。本文件中的資訊均是關於 這兩個平台的,除非在特殊章、節、備註、帶分項符號的項目、圖、表或範例中另外說 明。

## UNIX 指令

本文件包含有關安裝與配置 Sun Cluster 資料服務的特定指令之資訊。 本文件**不**包含有 關基本 UNIX® 指令和程序 (如關閉系統、啟動系統以及配置裝置) 的綜合資訊。 有關基 本 UNIX 指令和程序的資訊可從以下來源獲得:

- Solaris 作業系統的線上文件
- Solaris 作業系統線上說明手冊

■ 系統隨附的其他軟體說明文件

## 印刷排版慣例

下表說明本書在印刷上所作的變更。

**表 P–1** 印刷排版慣例

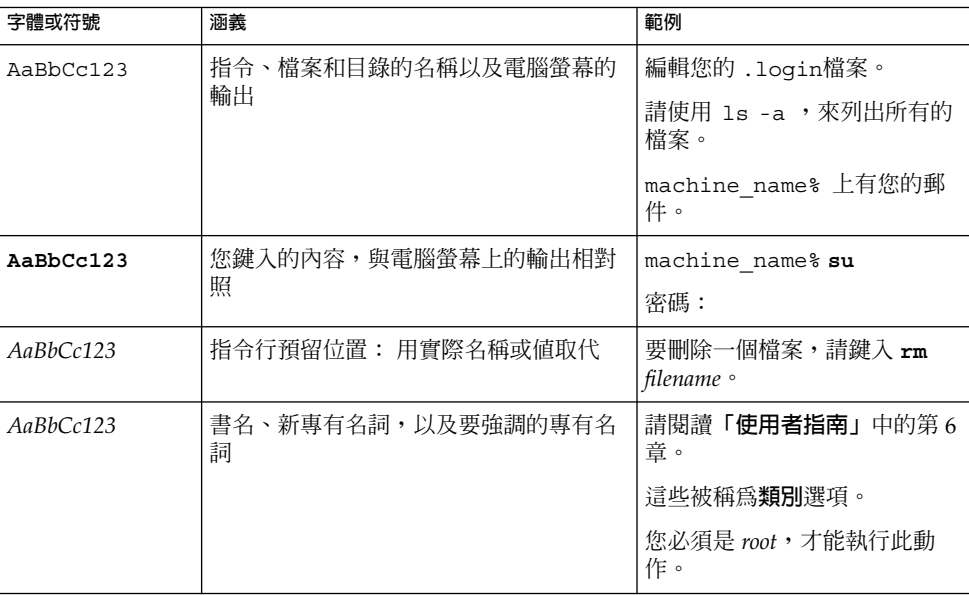

# 指令範例中的 Shell 提示符號

以下表格列出使用於 C shell、Bourne shell 和 Korn shell 的預設系統提示符號以及超級 使用者提示符號。

**表 P–2** Shell 提示符號

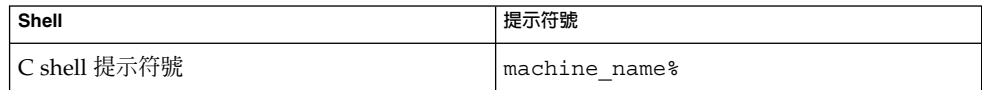

#### **表 P–2** Shell 提示符號 *(***續***)*

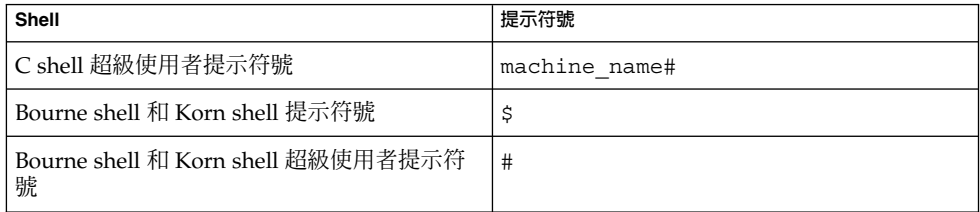

# 相關說明文件

有關 Sun Cluster 相關主題的資訊可從下表中列出的說明文件獲得。 所有 Sun Cluster 說明文件均可由 <http://docs.sun.com> 處取得。

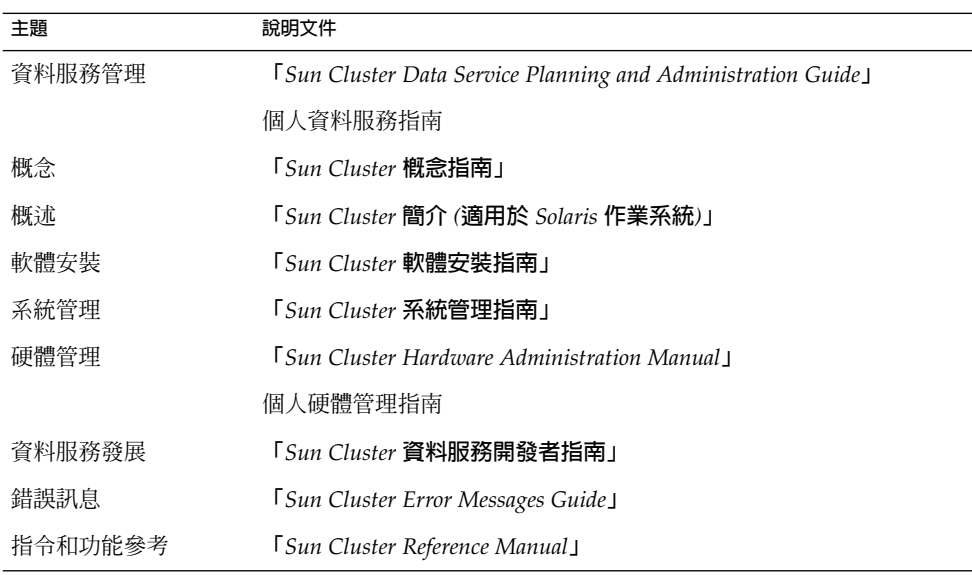

如需 Sun Cluster 文件的完整清單,請參閱您所用 Sun Cluster 發行版本的版本說明 (位 於 <http://docs.sun.com>)。

# <span id="page-7-0"></span>線上存取 Sun 說明文件

docs.sun.comSM 網站可讓您存取 Sun 線上技術文件。 您可以瀏覽 docs.sun.com 的歸檔 檔案或搜尋特定書名或主題。 此 URL 是 <http://docs.sun.com>。

# 訂購 Sun 說明文件

Sun Microsystems 提供列印的選取產品說明文件。 如需文件清單以及如何訂購它們的 資訊,請參閱位於 <http://docs.sun.com> 上的「購買書面文件」。

## 輔助說明

如果在安裝或使用 Sun Cluster 時遇到問題,請聯絡您的服務供應商並提供以下資訊:

- 您的姓名和電子郵件地址 (如果有的話)
- 您的公司名稱、地址和電話號碼
- 您系統的機型和序號
- Solaris 作業系統的版次號碼 (例如, Solaris 8)
- Sun Cluster 的版次號碼 (例如, Sun Cluster 3.0)

請使用以下指令為您的服務供應商收集有關系統上每個節點的資訊。

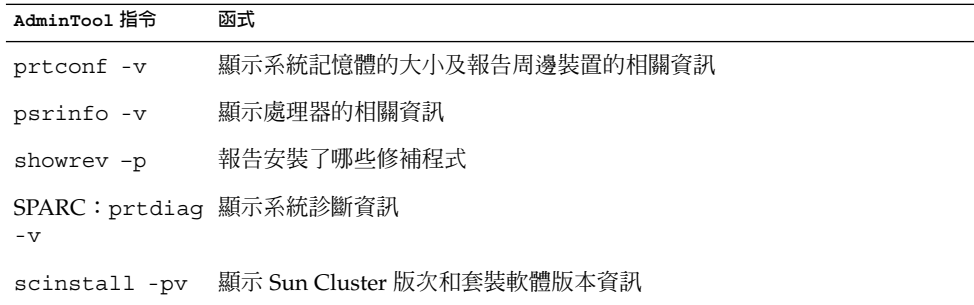

同時提供 /var/adm/messages 檔案的內容。

# <span id="page-8-0"></span>安裝與配置 Sun Cluster HA for Sun Java System Application Server

本章說明安裝與配置 Sun Cluster HA for Sun Java System Application Server 的程序。

本章包含以下程序。

- 第 15 頁的 「如何配置與啓動故障轉移配置的網路資源 」
- 第 17 頁的 「如何安裝與配置 [Sun Java System Application Server](#page-16-0)」
- 第 21 頁的 「如何安裝與配置 [Sun Java System Web Server](#page-20-0) 外掛程式」
- 第 23 頁的 「如何使用 [Sun Java Enterprise System Common Installer](#page-22-0) 程式安裝 [Sun Cluster HA for Sun Java System Application Server](#page-22-0) 套裝軟體」
- 第 25 頁的 「如何將 [Sun Cluster HA for Sun Java System Application Server](#page-24-0) 註冊 [並配置為故障轉移資料服務」](#page-24-0)
- 第 27 頁的 「如何將[Sun Cluster HA for Sun Java System Application Server](#page-26-0) 註冊 [並配置為在多個節點上控制的服務」](#page-26-0)
- 第 30 頁的 「配置 [SUNW.HAStoragePlus](#page-29-0) 資源類型」
- 第 30 頁的 「如何檢驗 [Sun Cluster HA for Sun Java System Application Server](#page-29-0) 的 [安裝與配置」](#page-29-0)

## Sun Cluster HA for Sun Java System Application Server 概述

本節說明 Sun Cluster HA for Sun Java System Application Server 如何使 Sun Java System Application Server 具有高度可用性。 請查閱**「***Sun Cluster Data Service Release Notes for Solaris OS***」**,以取得 Sun Cluster HA for Sun Java System Application Server 安裝與配置的新資訊。

Sun Java System Application Server 提供與 Java 2 企業版 (J2EE™) 1.3 相容的高效能平 台,適用於應用程式服務和 Web 服務的廣泛部署。它旨在滿足企業客戶的需要,並可 在 Sun Cluster 軟體的控制下執行。

<span id="page-9-0"></span>Sun Cluster HA for Sun Java System Application Server 的目前實現設計為與 Sun Java System Application Server 7.0 共同作業。Sun Java System Message Queue 與 Sun Java System Application Server 安裝封裝在一起。 請參閱**「用於** *Sun Java System Message Queue* **的** *Sun Cluster* **資料服務指南** *(***適用於** *Solaris* **作業系統***)***」**,以取得有關將 Sun Java System Message Queue 配置為具有高度可用性的資訊。

大多數用戶端可直接連線至 Sun Java System Application Server。 Web 用戶端可透過 前端 Web 伺服器連線至 Sun Java System Application Server。 Sun Java System Application Server 提供了過渡外掛程式安裝, 以便與 Sun Java System Web Server 配 合使用。

Sun Cluster HA for Sun Java System Application Server 的實施假定您架構所依賴的程 式不存在。 您架構所依賴的程式 (如資料庫和 Web 伺服器) 應配置為具有高度可用性, 但可以在其他叢集上執行。

請參閱**「***Sun Cluster Data Services Planning and Administration Guide for Solaris OS***」**中 的「Planning for Sun Cluster Data Services」和**「***Sun Cluster* **概念指南** *(***適用於** *Solaris* **作業系統***)***」**,以取得有關資料服務、資源群組、資源及其他相關主題的一般資訊。

您可以用以下方法之一來配置 Sun Cluster HA for Sun Java System Application Server:

- 將 Sun Cluster HA for Sun Java System Application Server 配置爲一次僅在一個節 點上控制的故障轉移資料服務。
- 將 Sun Cluster HA for Sun Java System Application Server 配置爲同時在多個節點 上控制的服務。

請參閱第 25 頁的 「如何將 [Sun Cluster HA for Sun Java System Application Server](#page-24-0) [註冊並配置為故障轉移資料服務」和](#page-24-0)第 27 頁的 「如何將[Sun Cluster HA for Sun Java](#page-26-0) System Application Server [註冊並配置為在多個節點上控制的服務」,](#page-26-0)以取得程序資 訊。

### 故障轉移配置概述

Sun Cluster HA for Sun Java System Application Server 是具有適當延伸屬性的資料服 務,可配置一次由一個節點控制的故障轉移 Application Server。 網域的管理伺服器也 可成為具有高度可用性的故障轉移資源。 Web 用戶端可直接連接至 Sun Java System Application Server。

如果是在叢集環境中,使用 Sun Java System Application Server 指令行或 GUI 管理工 具時會受到若干限制。 將應用程式實例和管理伺服器配置到資源群組之前,請參[閱第](#page-13-0) 14 [頁的 「配置限制」,](#page-13-0)以取得有關在叢集中使用 asadmin 或 Sun Java System Application Server 管理介面的資訊。 請參閱**「***Sun Cluster Data Service Planning and Administration Guide for Solaris OS***」**中的「Configuration Guidelines for Sun Cluster Data Services」,以取得有關配置資源和資源群組的更多資訊。

<span id="page-10-0"></span>請使用本節中的標準配置規劃 Sun Cluster HA for Sun Java System Application Server 的安裝與配置。 Sun Cluster HA for Sun Java System Application Server 可能還支援其 他配置。 但是,您必須聯絡您的企業服務代表,以取得有關其他配置的資訊。

下圖說明了在雙節點叢集上執行的 Sun Java System Application Server 的標準故障轉移 配置。 請參閱第 14 [頁的 「配置限制」,](#page-13-0)以取得有關將 Sun Cluster HA for Sun Java System Application Server 配置為故障轉移資料服務的其他資訊。

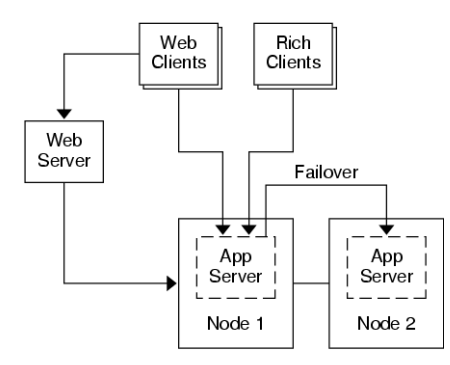

**圖 1–1** 具有故障轉移資料服務配置的雙節點叢集

### 多個主要節點配置概述

您還可以將 Sun Cluster HA for Sun Java System Application Server 配置為同時在多個 節點上控制。 多個主要節點配置透過使用前端 Web 層將要求引導至 Application Server 來提供可延伸性。 Application Server 提供的過渡外掛程式必須與前端 Web 層配合使 用,以將要求引導至執行中的 Sun Java System Application Server 實例之一。

具有高度可用性的 Sun Java System Web Server 配置為在偵聽邏輯主機名稱的叢集上執 行。 如果 Web 層在 Application Server 所在的叢集上執行,則外掛程式應配置爲將要 求傳送至叢集私人 IP 位址。 Sun Java System Web Server 實例還可配置為在其他叢集 上執行。 如果 Web 層在單獨叢集上執行,則外掛程式配置為將要求傳送至叢集成員的 實體主機名稱,這些叢集成員可執行 Sun Java System Application Server 資源。 實際 主機名稱的一個範例為 phys-schost-1。

在多個節點上控制的 Sun Cluster HA for Sun Java System Application Server 配置可使 用私人互連, 以引導 Sun Java System Web Server 和 Sun Java System Application Server 之間的通訊。

**注意 –** 如果您將 Sun Cluster HA for Sun Java System Application Server 配置為同時在 多個節點上控制的服務,則必須安裝並配置 Sun Java System Web Server。 所有叢集節 點上的 Sun Java System Web Server 配置必須相同。

<span id="page-11-0"></span>可使 Sun Java System Application Server 的多個實例負載平衡。 若要啟動負載平衡, 請將 Sun Java System Application Server 外掛程式安裝到 Sun Java System Web Server 配置中。當 Sun Java System Web Server 用作 Sun Java System Application Server 的 前端時,可將其配置為故障轉移或可延伸資源。

Sun Java System Application Server 實例已進行配置, 以便其 HTTP 偵聽程式偵聽所有 介面 (0.0.0.0),這是 Sun Java System Application Server 的預設設定。

**注意 –** 對於在多個節點上控制的資料服務,IIOP 偵聽程式並非具有高度可用性。

下圖說明了可同時在兩個節點上控制資源的 Sun Java System Application Server 的配 置。

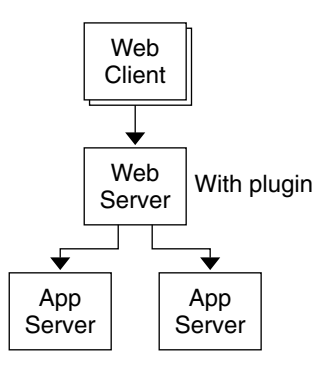

**圖 1–2** 具有在多個節點上控制的資料服務之雙節點叢集

## 工作表: 安裝與配置 Sun Cluster HA for Sun Java System Application Server

下表列出說明安裝與配置作業的章節。 請按列出的順序執行這些工作。

**表 1–1** 工作表: 安裝與配置 Sun Cluster HA for Sun Java System Application Server

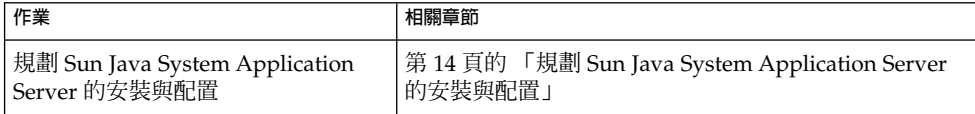

| 作業                                                                               | 相關章節                                                                                        |
|----------------------------------------------------------------------------------|---------------------------------------------------------------------------------------------|
| 配置與啓動網路資源                                                                        | 第 15 頁的 「如何配置與啓動故障轉移配置的網路資源<br>Л                                                            |
| 安裝與配置 Sun Java System<br><b>Application Server</b>                               | 第 17 頁的 「如何安裝與配置 Sun Java System<br>Application Server                                      |
| 安裝與配置前端 Sun Java System<br>Web Server                                            | 第 21 頁的 「如何安裝與配置 Sun Java System Web<br>Server 外掛程式                                         |
| 規劃 Sun Cluster HA for Sun Java<br>System Application Server 的安裝與<br>配置           | 第 22 頁的 「規劃 Sun Cluster HA for Sun Java System<br>Application Server 的安裝與配置」                |
| 安裝 Sun Cluster HA for Sun Java<br>System Application Server 套裝軟體                 | 第 22 頁的 「安裝 Sun Cluster HA for Sun Java System<br>Application Server                        |
| 將 Sun Cluster HA for Sun Java<br>System Application Server 註冊並配<br>置為故障轉移資料服務    | 第 24 頁的 「註冊和配置 Sun Cluster HA for Sun Java<br>System Application Server                     |
| 將 Sun Cluster HA for Sun Java<br>System Application Server 註冊並配<br>置爲在多個節點上控制的服務 | 第 27 頁的 「如何將Sun Cluster HA for Sun Java<br>System Application Server 註冊並配置為在多個節點上<br>控制的服務」 |
| 配置資源延伸屬性                                                                         | 第 29 頁的 「配置 Sun Cluster HA for Sun Java System<br>Application Server 的延伸屬性」                 |
| 檢驗 Sun Cluster HA for Sun Java<br>System Application Server 的安裝與<br>配置           | 第 30 頁的 「檢驗 Sun Cluster HA for Sun Java System<br>Application Server 的安裝與配置」                |
| 檢視並瞭解故障監視器資訊                                                                     | 第 31 頁的 「Sun Cluster HA for Sun Java System<br>Application Server 故障監視器的作業」                 |

**表 1–1** 工作表: 安裝與配置 Sun Cluster HA for Sun Java System Application Server *(***續***)*

**注意 –** 如果在 Sun Cluster 配置中執行多個資料服務,您可以按任何順序設定資料服務, 但下列情況除外。 如果 Sun Cluster HA for Sun Java System Application Server 依賴 Sun Cluster HA for DNS,您必須先設定 DNS。 如需詳細資訊,請參閱**「***Sun Cluster Data Service for Domain Name Service (DNS) Guide for Solaris OS***」**,以取得詳細資訊。 DNS 軟體包含在 Solaris 作業環境中。 如果叢集要從其他伺服器獲得 DNS 服務,請先 將叢集配置為 DNS 用戶端。

<span id="page-13-0"></span>規劃 Sun Java System Application Server 的安裝與配置

安裝與配置 Sun Java System Application Server 之前,請將本節用作檢查清單。

## 配置限制

開始安裝之前,請考量以下限制與需求。

- 將靜態檔案和資料儲存在每個叢集節點的本機檔案系統上。 動態資料應位於叢集檔 案系統上,以便您可以從任何叢集節點檢視或更新資料。 Sun Java System Application Server 二進位檔和配置檔案必須具有最高可用性,並且可由在所有節點 上執行的應用程式伺服器實例存取。
- 當應用程式實例執行時,請勿使用 Sun Java System Application Server 指令行或 GUI 管理工具啟動或停止 Sun Java System Application Server 實例。 只有在您的配 置滿足下列條件時,才能在應用程式實例執行時使用這些管理工具。
	- Sun Java System Application Server 配置為一次由一個節點控制的故障轉移服 務。
	- 網域的所有應用程式伺服器實例 (包括管理伺服器) 均配置在同一個資源群組內。
- 如果您計劃將 Sun Java System Application Server 用作在多個節點上控制的服務, 則必須將 HTTP 和 IIOP 偵聽程式設定為偵聽相應的網路資源。 該設定是必需的,因 為依預設, Sun Java System Application Server 行為將連結至節點上的所有 IP 位 址。
- 如果您使用 Solstice DiskSuite™/Solaris Volume Manager, 請將 Sun Java System Application Server 軟體配置為使用 UNIX®˚ 檔案系統 (UFS) 記錄或原始鏡像的複合 裝置。 請參閱 Solstice DiskSuite/Solaris Volume Manager 說明文件,以取得有關 如何配置原始鏡像的複合裝置之資訊。
- 開始 Sun Java System Application Server 的安裝之前,您必須在名稱服務中設定主 機名稱。 您必須指定可在節點之間進行故障轉移的網路資源 (IP 位址)。
- 您不能移除或重新放置 Sun Java System Application Server 安裝放在叢集檔案系統 上的任何已安裝檔案或目錄。 例如,請勿重新放置 Sun Java System Application Server 軟體安裝的任何二進位檔。
- 您必須將二進位檔安裝在本機磁碟上。
- 您必須配置用戶端用於存取資料服務的網路資源,並讓邏輯主機名稱上線運作。

**注意 –** 如果以使用相同網路資源的其他應用程式伺服器執行 Sun Java System Application Server,則應將伺服器配置為偵聽不同的連接埠。 在不同的連接埠上配 置偵聽程式,可防止兩個伺服器之間的連接埠衝突。

## <span id="page-14-0"></span>配置與啟動故障轉移的網路資源

安裝 Sun Java System Application Server 並將其配置為故障轉移資料服務之前,請設定 伺服器將在安裝和配置之後使用的網路資源。 若要配置與啓動網路資源,請使用以下指 令行程序。 如果您要將 Sun Java System Application Server 配置為可同時在多個節點 上控制的服務,請移至第 17 頁的 「如何安裝與配置 [Sun Java System Application](#page-16-0) [Server](#page-16-0)」。

### 如何配置與啓動故障轉移配置的網路資源

若要執行此程序,您需要以下有關配置的資訊。

- 可以控制資料服務的叢集節點名稱。
- 用於配置網路資源的主機名稱,用戶端將使用該名稱存取 Sun Java System Application Server。 通常,安裝叢集時會設定此主機名稱。 請參閱**「***Sun Cluster* **概念指南** *(***適用於** *Solaris* **作業系統***)***」**,以取得有關網路資源的詳細資訊。

**注意 –** 請在每一個叢集成員上執行此程序。

#### **1. 成為叢集成員的超級使用者。**

**2. 檢驗您使用的所有網路位址是否均已加入您的名稱服務資料庫中。**

在 Sun Cluster 安裝期間應該已執行此項檢驗工作。 請參閱**「***Sun Cluster* **軟體安裝 指南** *(***適用於** *Solaris* **作業系統***)***」**中的規劃章節。

**注意 –** 若要避免名稱服務查找失敗,請確定所有的邏輯主機名稱均包含在所有叢集節 點的 /etc/inet/hosts 檔案中。 在伺服器的 /etc/nsswitch.conf 中配置名 稱服務對映,以便在嘗試存取 NIS、NIS+ 或 DNS 之前先檢查本機檔案。

#### **3. 建立一個故障轉移資源群組,以包含網路資源和應用程式資源。**

- # **scrgadm -a -g 資源群組** [-**h** *nodelist*]
- -g **資源群組** 指定資源群組的名稱。 您可以自訂該名稱。
- [-h *nodelist*] 指定識別潛在主要節點的實際節點名稱的選擇性清單,該清單以逗 號分隔。 其先後順序即為發生故障轉移時,這些節點成為主要節點 的順序。

**安裝與配置** Sun Cluster HA for Sun Java System Application Server **15**

<span id="page-15-0"></span>**注意 –** 請使用 -h 選項指定節點清單的順序。 如果叢集中的所有節點均為潛在主要節 點,則無需使用 -h 選項。

#### **4. 將網路資源加入資源群組。**

請使用以下指令將邏輯主機名稱加入資源群組。

# **scrgadm -a -L -g 資源群組 -l 主機名稱,***...*[**-n** *netiflist*]

- -L 指定要加入的網路資源。
- -g **資源群組** 指定資源群組的名稱。
- -l **主機名稱,***…* 指定以逗號分隔的網路資源清單。
- -n *netiflist* 有一指定一個可識別每個節點上的 IP 網路多重路徑連結群組的選擇 性清單,該清單以逗號分隔。

**注意 –** *netiflist* 中每個元素的格式必須為 netif@node。 netif 可作為 IP 網路多重路徑連結群組給定名稱,例如 sc\_ipmp0。 節點可由節點名稱或節點 ID 識別, 如 sc\_ipmp0@1 或 sc\_ipmp@phys-schost-1。 Sun Cluster 目前不支援使用 netif 的配接卡名稱。

**5. 執行 scswitch 指令以啟用資源群組並讓其上線運作。**

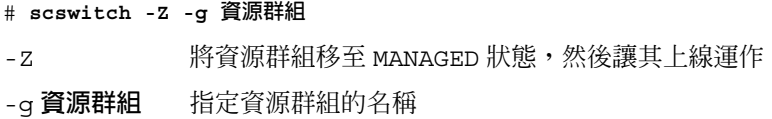

## 安裝與配置 Sun Java System Application Server

本節說明 Sun Java System Application Server 的安裝。 此處僅包含 Sun Cluster HA for Sun Java System Application Server 的相關說明章節。 請參閱 [Sun Java System](http://docs.sun.com/db/coll/s1_asse_en) [Application Server 7](http://docs.sun.com/db/coll/s1_asse_en) 說明文件,以取得詳細的安裝說明 (包括修補程式要求)。

請使用以下程序安裝 Sun Java System Application Server。

## <span id="page-16-0"></span>▼ 如何安裝與配置 Sun Java System Application Server

本節說明如何安裝與配置 Sun Java System Application Server。

- **1. 成為叢集成員的超級使用者。**
- **2. 決定是否將 Sun Java System Application Server 安裝在 Solaris 8 上。**
	- 如果不是,請繼續進行步驟 4。
	- 如果是,請執行以下作業:
	- **a. 從所有叢集節點上的 Sun Java System Application Server 安裝目錄執行 setup 指令。**
	- **b. 在 setup 指令的提示符號下提供 Sun Java System Application Server 實例的 預設位置。**

使用預設目錄 /var/opt/SUNWappserver7 放置本機檔案系統上的伺服器配置 目錄。 建立由 Sun Cluster 管理的伺服器實例時,請指定全域檔案系統或 HAStoragePlus 檔案系統的路徑。 請確定 Sun Java System Application Server 實例的所有潛在主要節點均可存取 Sun Java System Application Server 實例的配 置檔案。

**注意 –** Sun Cluster 無法使用由 setup 指令建立的網域。

- **3. 如果您要在 Solaris 8 上安裝 Sun Java System Application Server 或安裝 Sun Java System Application Server 企業版 (未與 Solaris 9 封裝在一起),請繼續進行步 驟 5。**
- **4. 如果您要安裝與 Solaris 9 封裝在一起的 Sun Java System Application Server,請 執行以下作業:**
	- **a. 在叢集的所有節點上安裝 Sun Java System Application Server 套裝軟體。**
	- **b. 在全域檔案系統上指定您要保存 Application Server 配置檔案的位置。** 您可以為該檔案系統建立單獨目錄。
- **5. (選擇性的) 在所有節點上,從預設配置目錄建立全域檔案系統的伺服器配置目錄的連 結。**

[在步驟](#page-17-0) 8 中建立 Sun Java System Application Server 網域時,您可以建立伺服器配 置目錄的連結,或指定全域檔案系統上目錄位置的完整路徑。

*[***若要為與** *Solaris 9* **封裝在一起的** *Sun Java System Application Server* **建立連結***]* # **ln -s /var/appserver /global/appserver** *[***若要為未封裝的** *Sun Java System Application Server* **建立連結***]* # **ln -s /var/opt/SUNWappserver7 /global/appserver**

**安裝與配置** Sun Cluster HA for Sun Java System Application Server **17**

- <span id="page-17-0"></span>**6. 如果您要在 Solaris 8 上安裝 Sun Java System Application Server,請繼續進行步 驟 8。**
- **7. 如果您要安裝與 Solaris 9 封裝在一起的 Sun Java System Application Server,請 在所有節點上執行以下作業:**
	- **a. 列出 Sun Java System Application Server 的執行控制程序檔。**

```
# ls -1 /etc/rc?.d/*appserv
/etc/rc0.d/K05appserv
/etc/rc1.d/K05appserv
/etc/rc2.d/K05appserv
/etc/rc3.d/S84appserv
/etc/rcS.d/K05appserv
```
**b. 重新命名 Sun Java System Application Server 的執行控制程序檔。**

重新命名執行控制程序檔會停用您安裝為 SUNWasr 套裝軟體 (或 SUNWasro 套 裝軟體 [如果安裝的是非隨附的 Sun Java System Application Server]) 一部分的 START 和 STOP 執行控制程序檔。 此步驟是必需的, 因為在您配置資料服務之 後, Sun Cluster HA for Sun Java System Application Server 會啓動然後停止 Sun Java System Application Server 實例。

# mv /etc/rc0.d/K05appserv /etc/rc0.d/k05appserv # mv /etc/rc1.d/K05appserv /etc/rc1.d/k05appserv # mv /etc/rc2.d/K05appserv /etc/rc2.d/k05appserv # mv /etc/rc3.d/S85appserv /etc/rc3.d/s85appserv # mv /etc/rcS.d/K05appserv /etc/rcS.d/k05appserv

**注意 –** 前面的範例會將執行控制程序檔名稱的首字母從大寫變更為小寫。 但是, 您可以重新命名程序檔,以符合您的標準管理慣例。

**c. 檢驗所有的 Sun Java System Application Server 執行控制程序檔是否均已重新 命名。**

```
# ls -1 /etc/rc?.d/*appserv
/etc/rc0.d/k05appserv
/etc/rc1.d/k05appserv
/etc/rc2.d/k05appserv
/etc/rc3.d/s85appserv
/etc/rcS.d/k05appserv
```
- **8. 建立一個網域,其配置資訊位於全域檔案系統上。**
	- # **asadmin create-domain --path /global/appserver/domains \ --adminport=4848 --adminuser admin --adminpassword password scdomain**
- **9. 啟動網域管理伺服器。**
	- # **/global/appserver/domains/scdomain/admin-server/bin/startserv**

#### <span id="page-18-0"></span>**10. 使用管理伺服器建立要具有高度可用性的新應用程式伺服器實例。**

**11. 在 Sun Java System Application Server 實例使用的每個節點的本機磁碟上建立日 誌目錄。**

為使 Sun Java System Application Server 運作正常,日誌目錄必須位於叢集的每個 節點上,而不是叢集檔案系統上。 在本機磁碟上選取一個與叢集內所有節點所在位 置相同的位置。

schost-1# **mkdir -p /var/***pathname***/***domain***/***instance***/logs/**

**注意 –** 如果您預料會有較大的日誌檔,請確定包含目錄的檔案系統具有足夠的空間以 處理這些檔案。

- **12. 變更 Sun Java System Application Server 實例 PidLog 的位置,以反映您在步 驟 11 中建立的目錄。 若要變更位置,請編輯位於伺服器配置目錄中的 init.conf 檔案。**
- **13. 在 stopserv 檔案中變更 PID\_FILE 的位置,以符合您在步驟 12 中設定的 PidLog 值。**
- **14. 變更 Log File、Log Root 和 Transaction Log Location 參數的位置,以反 映您在步驟 11 中建立的目錄。 若要變更這些參數,請使用 Sun Java System Application Server 管理介面。 請參閱「***Sun Java System Application Server 7 Collection (Solaris Edition) Administrator's Guide***」中的「[Configuring the Log](http://docs.sun.com/source/816-7156/aglog.html#15134) [Service](http://docs.sun.com/source/816-7156/aglog.html#15134)」,以取得相關說明。**
- **15. 變更 accesslog 參數的位置,以反映您在步驟 11 中建立的目錄。 若要變更此參 數,請使用 asadmin 公用程式。 以下是用於變更 accesslog 位置之 asadmin 指 令的範例,其中 server1 是應用程式伺服器實例名稱。 請參閱「***[Sun Java System](http://docs.sun.com/db/doc/816-7156) [Application Server 7 Administrator's Guide](http://docs.sun.com/db/doc/816-7156)***」,以取得其他說明。**
	- % asadmin asadmin> set server1.virtual-server.server1.property.accesslog= "/var/pathname/domain/instance/logs/accesslog"
- **16. 確定 Application Server 使用的所有邏輯主機名稱均已配置並上線運作。**
- **17. 如果將 Application Server 配置為故障轉移服務,請使用邏輯 IP 位址配置 HTTP 偵 聽程式 IP 位址,並使用邏輯主機名稱配置伺服器名稱。 如果將 Application Server 配置為在多個節點上控制的服務,請繼續進行步驟 19。**

此作業必須在邏輯主機的主要節點上執行。

- **18. 如果將應用程式伺服器配置為在多個節點上控制的服務, 請將 HTTP 偵聽程式 IP 位址配置為 0.0.0.0,並將 Return Server Name 配置為 localhost。**
- **19. 檢驗 HTTP 偵聽程式是否傳回正確的伺服器名稱。**

<span id="page-19-0"></span>正確的伺服器名稱通常是用戶端將用來在 Application Server 上存取資源的主機名 稱。

- **20. 如果將應用程式伺服器配置為故障轉移服務,請使用邏輯 IP 位址為 Sun Cluster HA for Sun Java System Application Server 實例配置 IIOP 偵聽程式。 如果將 Application Server 配置為在多個節點上控制的服務,請繼續進行步驟 21。** 如果要使管理伺服器具有高度可用性,請僅配置 HTTP 偵聽程式,因為管理伺服器 沒有 IIOP 偵聽程式。
- **21. 透過取消核取使用 JMS 之服務的 Start Enable,來停用 Message Queue 伺服器 的 Sun Java System Application Server 啟動。**
- **22. 透過發出 startserv 指令來啟動 Application Server。**

# **/global/appserver/domains/scdomain/server1/bin/startserv** 如果伺服器未啟動,請更正問題。 請參閱 [Sun Java System Application Server 7](http://docs.sun.com/db/coll/s1_asse_en) 文 件,以取得詳細資訊。

**23. 透過發出 stopserv 指令來停止 Application Server。**

# **/global/appserver/domains/scdomain/server1/bin/stopserv** 您必須在繼續安裝與配置程序的下一部分前停止伺服器。

## 使用具有 HADB 的 Sun Java System Application Server

若要在叢集中使用啓用了 HADB 的企業版 Sun Java System Application Server, 請爲 Sun Java System HADB 安裝並配置 Sun Cluster 資料服務。 請參閱**「用於** *Sun Java System HADB* **的** *Sun Cluster* **資料服務指南** *(***適用於** *Solaris* **作業系統***)***」**,以取得程序說 明。

## 安裝與配置 Sun Java System Web Server 外掛程式

此程序說明過渡外掛程式的安裝,以使用 Sun Java System Application Server 進行配 置。 此處僅包含 Sun Cluster HA for Sun Java System Application Server 的相關說明 章節。 請參閱 [Sun Java System Application Server 7](http://docs.sun.com/db/coll/s1_asse_en) 文件,以取得詳細的安裝說明 (包 括修補程式要求)。

- <span id="page-20-0"></span>- 如何安裝與配置 Sun Java System Web Server 外掛 程式
	- **1. 使用 [Sun Java System Application Server 7](http://docs.sun.com/db/coll/s1_asse_en) 文件安裝 Sun Java System Web Server 外掛程式。**
	- **2. 要將 Sun Cluster HA for Sun Java System Application Server 配置為故障轉移資 料服務嗎?**

如果您要將 Sun Cluster HA for Sun Java System Application Server 配置為故障轉 移資料服務,則前端 Sun Java System Web Server 的安裝為選擇性的。

- 如果不是,請直接繼續進行步驟 3
- 如果是,請在 loadbalancer.xml 檔案中將 Sun Java System Application Server 邏輯名稱配置爲偵聽程式,然後繼續進行第 22 [頁的 「規劃](#page-21-0) Sun Cluster [HA for Sun Java System Application Server](#page-21-0) 的安裝與配置」。

**<instance name="server1" enabled=true disable-timeout-in-minutes="60" listeners="http://foo-lh:80/ " />**

- **3. Web 伺服器與應用程式伺服器在相同的叢集上執行嗎?**
	- 如果不是,請直接繼續進行步驟 4
	- 如果是,請執行以下作業並繼續進行第 22 頁的 「規劃 [Sun Cluster HA for Sun](#page-21-0) [Java System Application Server](#page-21-0) 的安裝與配置」:
	- **a. 在 loadbalancer.xml 檔案中使用叢集私有 IP 位址將 Sun Java System Web Server 外掛程式配置為偵聽程式。**

**<instance name="server1" enabled=true disable-timeout-in-minutes="60" listeners="http://172.16.193.1:80/ http://172.16.194.5:80/ " />**

**注意 –** 您必須在外掛程式配置中使用節點傳輸配接卡 IP 位址。 若要尋找這些 IP 位 址,請從主要 Sun Cluster 節點執行 scconf -p | less 指令。 請注意,相同的主 機名稱 (如 clusternode1-priv) 在該配置中無效,因此不應使用相同的主機名 稱。

#### **4. 在 loadbalancer.xml 檔案中使用實體主機名稱將 Sun Java System Web Server 外掛程式配置為偵聽程式。**

**<instance name="server1" enabled=true disable-timeout-in-minutes="60" listeners=http://hosta:80/ http://hostb:80/ " />**

前面的範例假定 Sun Java System Application Server 實例配置在叢集節點一和二的 連接埠 80 上。

## <span id="page-21-0"></span>規劃 Sun Cluster HA for Sun Java System Application Server 的安裝與配置

本節包含 Sun Cluster HA for Sun Java System Application Server 安裝與配置的規劃問 題。

## 配置規劃問題

請使用本節中的問題規劃 Sun Cluster HA for Sun Java System Application Server 的安 裝與配置。

- 您將 Sun Cluster HA for Sun Java System Application Server 作爲故障轉移資料服 務還是作為同時在多個節點上控制的服務來執行?
- 您要將哪些資源群組用於網路位址、應用程式資源以及網路位址與應用程式資源之間 的附屬?
- 用戶端用來存取資料服務的邏輯主機名稱是什麼?
- 系統配置檔案將位於何處?

## 安裝 Sun Cluster HA for Sun Java System Application Server

如果您在 Sun Cluster 初始安裝期間未安裝 Sun Cluster HA for Sun Java System Application Server 套裝軟體,請執行此程序以安裝這些套裝軟體。 請在要安裝 Sun Cluster HA for Sun Java System Application Server 套裝軟體的每個叢集節點上執行此 程序。

如果您要同時安裝多個資料服務,請執行**「***Sun Cluster* **軟體安裝指南** *(***適用於** *Solaris* **作 業系統***)***」**之「安裝軟體」中的程序。

<span id="page-22-0"></span>如何使用 Sun Java Enterprise System Common Installer 程式安裝 Sun Cluster HA for Sun Java System Application Server 套裝軟體

您可以使用指令行介面 (CLI) 或圖形使用者介面 (GUI) 執行 Sun Java Enterprise System Common Installer 程式。 CLI 和 GUI 中指令的內容和序列類似。

若要完成此程序,您需要 Sun Java Enterprise System Common Installer CD-ROM。

- **1. 在要安裝 Sun Cluster HA for Sun Java System Application Server 套裝軟體的叢 集節點上,成為超級使用者。**
- **2. (選擇性的) 如果您打算使用 GUI 執行 Sun Java Enterprise System Common Installer 程式,請確定已設定 DISPLAY 環境變數。**
- **3. 將 Sun Java Enterprise System Common Installer CD-ROM 插入 CD-ROM 光碟 機。**

如果容體管理常駐程式 vold(1M) 正在執行,並且配置為管理 CD-ROM 裝置,它會 將 CD-ROM 自動挂載至 /cdrom 目錄。

**4. 轉至 CD-ROM 的 Sun Java Enterprise System Common Installer 目錄。** Sun Java Enterprise System Common Installer 位於在此目錄中。

# **cd /cdrom/Solaris\_sparc**

**5. 啟動 Sun Java Enterprise System Common Installer 程式。**

# **./installer**

- **6. 當系統提示時,請接受軟體許可授權合約和相應的語言支援。** 依預設,提供英語語言支援。
- **7. 選取 [可用性服務與 Sun Cluster 3.1 子元件] 下的 [Sun Cluster Agents for Sun Java System],然後繼續。**

本選取包括用於 Sun Java System 應用程式的所有可用的 Sun Cluster 資料服務,包 括 Sun Cluster HA for Sun Java System Application Server。

- **8. 當系統提示時,請選取安裝類型。**
	- 如果您只要安裝作業執行最小配置,請選取 [自訂]。 系統將提示您輸入所需的配 置資訊。
	- 如果您僅要安裝資料服務套裝軟體,而不進行配置,請選取 [最小]。
- **9. (選擇性) 如果您不想註冊產品與接收產品更新,請取消核取 [產品註冊] 方塊。**
- **10. 按照螢幕上的指示,在節點上安裝 Sun Cluster HA for Sun Java System Application Server 套裝軟體。**

<span id="page-23-0"></span>Sun Java Enterprise System Common Installer 程式將顯示安裝的狀態。 安裝結束 時,該程式將顯示安裝摘要和安裝日誌。

**11. 結束 Sun Java Enterprise System Common Installer 程式。**

結束安裝程式之前,請確定 Sun Cluster HA for Sun Java System Application Server 已安裝成功。 透過執行以下指令檢查套裝軟體是否存在:

- # **pkginfo -l SUNWscs1as**
- **12. 從 CD-ROM 光碟機中取出 Sun Java Enterprise System Common Installer CD-ROM。**
	- **a. 若要確保 CD-ROM 未被佔用,請轉至不是位於 CD-ROM 上的目錄。**
	- **b. 彈出 CD-ROM。**
		- # **eject cdrom**

## 註冊和配置 Sun Cluster HA for Sun Java System Application Server

以下程序說明如何使用 scrgadm 指令註冊和配置 Sun Cluster HA for Sun Java System Application Server。 Sun Cluster HA for Sun Java System Application Server 可配置 為故障轉移資料服務或同時在多個節點上控制的服務。

**注意 –** 請參閱**「***Sun Cluster Data Service Planning and Administration Guide for Solaris OS***」**中的「Tools for Data Service Resource Administration」,以取得有關註冊和配置 資料服務的一般資訊。

若要執行這些程序,您需要以下有關配置的資訊。

- Sun Cluster HA for Sun Java System Application Server 的資源類型名稱爲 SUNW.s1as。
- 可以控制資料服務的叢集節點名稱。
- 如果您將 Sun Cluster HA for Sun Java System Application Server 配置爲故障轉移 資料服務,則必須知道用戶端用來存取Sun Cluster HA for Sun Java System Application Server 的網路資源。 通常,安裝叢集時會設定此網路資源。 請參 閱**「***Sun Cluster* **概念指南** *(***適用於** *Solaris* **作業系統***)***」**中的「標準與叢集用戶端/伺服 器配置」,以取得有關網路資源的詳細資訊。
- Sun Java System Application Server (包括 HTTP 和 IIOP 偵聽程式) 偵聽的連接埠。

<span id="page-24-0"></span>■ Sun Java System Application Server 實例的伺服器配置資料的路徑。

## ▼ 如何將 Sun Cluster HA for Sun Java System Application Server 註冊並配置為故障轉移資料服務

執行以下步驟,以完成 Sun Cluster HA for Sun Java System Application Server 故障轉 移配置。 您還可以使用此程序將網域管理伺服器配置為故障轉移資源。

- **1. 成為叢集成員的超級使用者。**
- **2. 如果您尚未執行第 15 [頁的 「配置與啟動故障轉移的網路資源」中](#page-14-0)的步驟,請加入 Sun Java System Application Server 的資源群組。**

# **scrgadm -a -g 資源群組** [-h *nodelist*]

**3. 如果您尚未執行第 15 [頁的 「配置與啟動故障轉移的網路資源」中](#page-14-0)的步驟,請將邏輯 主機名稱資源加入資源群組。**

# **scrgadm -a -L -g 資源群組 -l 邏輯主機名稱**

**4. 註冊該資料服務的資源類型。**

# **scrgadm -a -t SUNW.s1as**

-a 加入該資料服務的資源類型

- -t SUNW.s1as 指定預定的資源類型名稱
- **5. 將應用程式伺服器資源實例加入您為網路資源建立的故障轉移資源群組。**
	- # **scrgadm -a -j 資源 -g 資源群組 \**
	- **-t SUNW.s1as \**
	- **-x Confdir\_list=***install-directory***/domains/***domain***/***server* **\**
	- -**y Network\_resources\_used=***logical hostname* **\**
	- -**y Port\_list=***port***/tcp,***port***/tcp \**
	- -**x Monitor\_uri\_list=http://***logical-hostname[:port][/path]*

包含應用程式資源的資源群組與您在**「***Sun Cluster Data Service Planning and Administration Guide for Solaris OS***」**之「Creating a Resource Group」 中為網路資 源建立的資源群組相同。

-j **資源**

指定 Sun Java System Application Server 應用程式的資源名稱。

- -y Network\_resources\_used=**網路資源** 指定**資源群組**中的網路資源清單,該清單以逗號分隔。
- -tSUNW.s1as

指定要加入的資源類型。

- -x Confdir\_list=**安裝目錄/domains/網域/伺服器** 指定 Sun Java System Application Server 配置目錄的路徑。 需要 Confdir\_list 延伸屬性,並且該屬性必須僅有一個項目。
- -y Port\_list =**連接埠編號***/***協定** 指定要使用的連接埠編號與協定清單 (例如 80/tcp),該清單以逗號分隔。 如果 已設定 Monitor Uri list,則 Port list 設定是選擇性的。

```
-x Monitor_Uri_list=邏輯主機名稱[:連接埠][/路徑]
 指定 Sun Cluster HA for Sun Java System Application Server 從其發出要求的
 URI 清單,該清單以逗號分隔。如果未設定 Port_list 屬性,則需要
 Monitor Uri list 延伸屬性。
```
#### **6. 讓資源群組上線運作。**

# **scswitch -Z -g 資源群組**

-Z 啓用資源及其監視器。

- -g **資源群組** 指定要啓用的應用程式資源群組的名稱。
- **7. 檢驗資源群組和 Application Server 資源是否均已上線運作。**

```
# scstat -g
```
# **ps -ef**

### 範例 — 將 Sun Cluster HA for Sun Java System Application Server 註冊並配置為故障轉移資料服務

此範例顯示如何將 Sun Cluster HA for Sun Java System Application Server 註冊為故障 轉移資料服務。

```
叢集資訊 節點名稱:phys-schost-1、phys-schost-2 邏輯主機名稱:schost-1
資源群組:appsrv-rg (用於所有資源) 資源:schost-1 (邏輯主機名稱)、
SUNW.s1as (Sun Java System Application Server 應用程式資源)
(建立故障轉移資源群組。)
# scrgadm -a -g appsrv-rg -h phys-schost-1,phys-schost-2 (將邏輯主機名稱資源加
入資源群組。)
# scrgadm -a -L -g appsrv-rg -l schost-1 (註冊 SUNW.s1as 資源類型。)
# scrgadm -a -t SUNW.s1as (建立 Sun Java System Application Server 資源並將其加入資源群
組。)
# scrgadm -a -j appsrv-rs -g appsrv-rg \ -t SUNW.s1as \
-x Confdir_list=/global/appsrv/domains/scdomain/server1 \
-y Network_resources_used=schost-1 \ -y Port_list=80/tcp,3700/tcp \
-x Monitor_Uri_list=http://schost-1:80/servlet/monitor (使應用程式資源群組上線
運作。)
# scswitch -Z -g appsrv-rg
```
<span id="page-26-0"></span>範例 — 將 admin-server 註冊並配置為故障轉移資料服 務

此範例顯示如何將 admin-server 配置為以上範例中建立的故障轉移資源群組的一部 分。

```
叢集資訊
節點名稱:phys-schost-1、phys-schost-2
邏輯主機名稱:schost-1
資源群組:appsrv-rg (用於所有資源)
資源:schost-1 (邏輯主機名稱)、
(建立 Sun Java System Application Server 資源並將其加入資源群組。)
# scrgadm -a -j admin-rs -g appserv-rg \
-t SUNW.s1as \
-x Confdir_list=/global/appsrv/domains/scdomain/admin-server \
-y Network_resources_used=schost-1 \
-y Port_list=4848/tcp \
-x Monitor_Uri_List=http://schost-1:4848
```
### \_\_如何將Sun Cluster HA for Sun Java System Application Server 註冊並配置為在多個節點上控制 的服務

此程序假定在 Sun Cluster HA for Sun Java System Application Server 初始安裝期間已 安裝資料服務套裝軟體。 如果您未將 Sun Java System Application Server 套裝軟體作 為初始安裝的一部分安裝,請移至第 22 頁的 「安裝 [Sun Cluster HA for Sun Java](#page-21-0) [System Application Server](#page-21-0)」,以安裝該資料服務套裝軟體。

開始將 Sun Cluster HA for Sun Java System Application Server 註冊並配置為同時在多 個節點上控制的服務之前,請考量以下要求。

- 您必須安裝並配置了 Sun Java System Web Server 外掛程式。 請參閱第 20 [頁的](#page-19-0) 「安裝與配置 [Sun Java System Web Server](#page-19-0) 外掛程式」。
- 您必須至少爲 Monitor URI List 延伸屬性指定一個項目。 如果沒有需要監視的 已部署應用程式,請使用簡單一致性資源識別碼 (URI),如 http://localhost/。

請參閱第 11 [頁的 「多個主要節點配置概述」,](#page-10-0)以取得有關此程序的概念資訊。

**注意 –** 請勿使用 Sun Java System Application Server 指令行或 GUI 管理工具啟動或停 止 Sun Java System Application Server 實例。 Sun Java System Application Server 管 理伺服器可能無法顯示配置為在多個節點上控制的服務之應用程式伺服器實例的正確狀 態。

- **1. 在寄存 Application Server 之叢集的其中一個節點上,成為超級使用者。**
- **2. 加入 Sun Java System Application Server 的資源群組。**

```
# scrgadm -a -g 資源群組 \
-y Maximum_primaries=值 \
-y Desired_primaries=值 [-h nodelist]
```
**3. 註冊 Sun Java System Application Server 的資源類型。**

# **scrgadm -a -t SUNW.s1as**

**4. 將 Sun Java System Application Server 資源實例加入資源群組。**

```
# scrgadm -a -j 資源 -g 資源群組 -t SUNW.s1as -x
Confdir_list=install-directory/domains/domain/server -x
Monitor_Uri_List=http://localhost[:port][/path]
```
-j **資源**

指定 Sun Java System Application Server 應用程式的資源名稱。

- -t SUNW.s1as 指定要加入的資源類型。
- -x Confdir\_list =**安裝目錄***/*網域 */***網域***/***伺服器** 指定 Sun Java System Application Server 配置目錄的路徑。 需要 Confdir\_list 延伸屬性,並且該屬性必須僅有一個項目。
- -x Monitor\_Uri\_list=localhost*[:***連接埠***][/***路徑***]* 指定 Sun Cluster HA for Sun Java System Application Server 從其發出要求的 URI。 此動作需要 Monitor\_Uri\_list 延伸屬性。
- **5. 檢驗前端 Web 層的安裝與配置。**

請參閱第 21 頁的 「如何安裝與配置 [Sun Java System Web Server](#page-20-0) 外掛程式」,以取 得程序資訊。

- **6. 啟動可延伸資源群組及其監視器。**
	- # **scswitch -Z -g 資源群組**

-z 啟用資源及其監視器。

-g **資源群組** 指定要啓用的應用程式資源群組的名稱。

**範例 1–1** 將 Sun Cluster HA for Sun Java System Application Server 註冊並配置為在多個節點 上控制的服務

此範例顯示如何將 Sun Cluster HA for Sun Java System Application Server 註冊為同時 在兩個節點上控制的服務。

**叢集資訊**

**節點名稱:***phys-schost-1***、***phys-schost-2* **資源群組:***appsrv-rg (***用於所有資源***)*

*(***建立可延伸資源群組。***)*

<span id="page-28-0"></span>**範例 1–1** 將 Sun Cluster HA for Sun Java System Application Server 註冊並配置為在多個節點 上控制的服務 *(***續***)*

```
# scrgadm -a -g appserv-rg -y Maximum_primaries=2 \
-y Desired_primaries=2 -h phys-schost-1,phys-schost-2
```
*(***註冊** *SUNW.s1as* **資源類型。***)* # **scrgadm -a -t SUNW.s1as**

```
(建立 Sun Java System Application Server 資源並將其加入
資源群組。)
# scrgadm -a -j appsrv-rs -g appsrv-rg -t SUNW.s1as \
-x Confdir_list=/global/appserver/domains/scdomain/server1 \
-x Monitor_Uri_list=http://localhost:8000/servlet/monitor
```

```
(啟動應用程式資源群組。)
```

```
# scswitch -Z -g appsrv-rg
```
## 配置 Sun Cluster HA for Sun Java System Application Server 的延伸屬性

建立 Sun Java System Application Server 資源時,請使用指令行 scrgadm -x **參 數**=**值**來配置延伸屬性。 請參閱 SUNW.s1as(5M) 線上說明手冊,以取得有關延伸屬性 的更多資訊。 請參閱**「***Sun Cluster Data Service Planning and Administration Guide for Solaris OS***」**中的「Standard Properties」,以取得有關 Sun Cluster 所有資料服務屬性 的詳細資訊。

表 1–2 說明了您可以為 Sun Cluster HA for Sun Java System Application Server 配置的 延伸屬性。 建立 Sun Cluster HA for Sun Java System Application Server 資源所需的 唯一延伸屬性是 Confdir list 屬性。 Confdir list 屬性將指定儲存 Sun Java System Application Server 配置檔案的目錄。 [可調] 項目表示您可以動態更新屬性或僅 在建立時更新屬性。

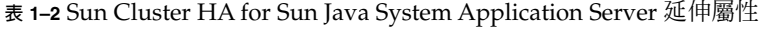

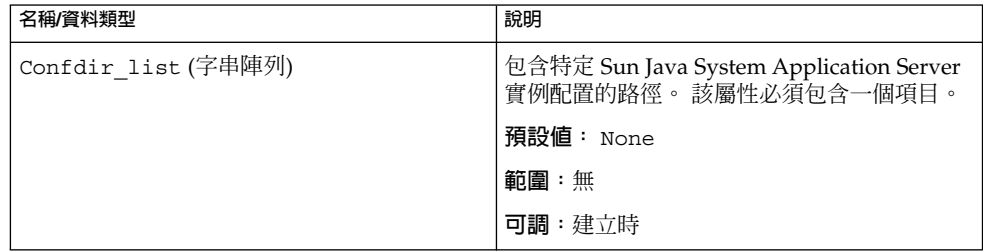

**安裝與配置** Sun Cluster HA for Sun Java System Application Server **29**

<span id="page-29-0"></span>**表 1–2** Sun Cluster HA for Sun Java System Application Server 延伸屬性 *(***續***)*

| 名稱/資料類型                 | 說明                                                |
|-------------------------|---------------------------------------------------|
| Monitor_Uri_List (字串陣列) | 代理程式從其取得 Monitor Uri List 屬性<br>指定的 HTTP 要求的 URI。 |
|                         | 預設値:無                                             |
|                         | 範圍: 無                                             |
|                         | 可調:任何時候                                           |

## 配置 SUNW.HAStoragePlus 資源類型

SUNW.HAStoragePlus 資源類型可執行與 SUNW.HAStorage 相同的功能,並可同步 化 HA 儲存器與資料服務之間的動作。

SUNW.HAStoragePlus 還具有可使本機檔案系統高度可用的附加功能。 對於 Sun Cluster HA for Sun Java System Application Server 而言,配置 SUNW.HAStoragePlus 資源類型是選擇性的。

請參閱 SUNW.HAStoragePlus(1) 線上說明手冊和**「***Sun Cluster 3.1 Data Service Planning and Administration Guide for Solaris OS***」**中的「Synchronizing the Startups Between Resource Groups and Disk Device Groups」,以取得背景資訊。

## 檢驗 Sun Cluster HA for Sun Java System Application Server 的安裝與配置

本節說明如何檢驗是否正確安裝 Sun Cluster HA for Sun Java System Application Server。

## 如何檢驗 Sun Cluster HA for Sun Java System Application Server 的安裝與配置

- **1. 在 Sun Cluster 軟體的控制下啟動 Sun Java System Application Server。**
	- # **scswitch -Z -g 資源群組**
- **2. 使用 Web 瀏覽器連接至 Sun Java System Application Server,並檢驗 Sun Java System Application Server 軟體是否運作正常。**

<span id="page-30-0"></span>**3. 執行 scswitch 指令將資源群組切換至其他叢集節點,如節點** *2***。**

# **scswitch -z -g -h 節點** *2*

**4. 檢驗資源群組與 Sun Java System Application Server 資源是否均已處於線上狀 態。**

# **scstat -g** # **ps -ef**

**5. 在 Sun Java System Application Server 資源群組的所有潛在主要節點上重[複步驟](#page-29-0) 2 和步驟 3。**

**注意 –** 安裝後,請僅使用叢集管理指令 scswitch(1M) 手動啟動和停止 Sun Java System Application Server。 啓動 Sun Java System Application Server 之後, 它將在 Sun Cluster 軟體的控制下執行。

## Sun Cluster HA for Sun Java System Application Server 故障監視器的作業

本節說明 Sun Cluster HA for Sun Java System Application Server 故障監視器。

本節提供以下資訊。

- Sun Cluster HA for Sun Java System Application Server 故障監視器的探測功能的說 明。
- 與失敗的探測相關聯的條件、訊息和回復動作。
- 與成功的探測相關聯的條件和訊息。

### 延伸屬性

Sun Cluster HA for Sun Java System Application Server 故障監視器使用以下延伸屬 性。 您可以調整這些延伸屬性。

<span id="page-31-0"></span>**表 1–3** Sun Cluster HA for Sun Java System Application Server 延伸屬性

| 名稱/資料類型                  | 說明                                                                                                    |
|--------------------------|----------------------------------------------------------------------------------------------------|
| Confdir list<br>(字串陣列)   | 可在此延伸屬性中設定 Sun Java System Application Server 配置目錄<br>的完整路徑。                                                                                                    |
|                          | 預設値:無                                                                                                    |
|                          | 可調:建立時                                                                                                    |
| Monitor Uri List<br>(字串) | 故障監視器可用來測試 Sun Java System Application Server 功能的單<br>一 URI 或 URI 清單。故障監視器透過在 URI 上執行 HTTP GET 來測<br>試 Application Server。Monitor_Uri_List 延伸屬性可用於探測部<br>署的應用程式功能。 透過將屬性設定為 Sun Java System Application<br>Server 上部署的應用程式所服務的一個或多個 URI,來探測部署的應<br>用程式。 如果 HTTP 伺服器的回覆碼為 500 (內部伺服器錯誤) 或者連<br>接失敗,則探測將採取動作。 請參閱探測方法,以取得更多詳細資<br>訊。 |
|                          | 預設値: 空                                                                                                    |
|                          | 可調: 任何時候                                                                                                    |

## 探測演算法和功能

Sun Cluster HA for Sun Java System Application Server 探測將要求傳送至伺服器, 以 查詢 Sun Java System Application Server 伺服器的運作情況。 探測執行以下步驟:

- 1. 根據使用 Probe timeout 資源屬性設定的逾時値探測 Sun Java System Application Server 實例。
- 2. 連接至由資源群組的網路資源配置和 Port\_list 設定定義的 IP 位址和連接埠組 合。 如果在無需空 Port\_list 的情況下配置資源,則會略過此步驟。 如果連接成
	- 功,探測會取消連接。 如果連接失敗,系統將記錄失敗。

大量的網路通訊、沉重的系統負載以及配置錯誤均會導致查詢失敗。 如果您未將 Sun Java System Application Server 伺服器配置為偵聽所有被探測的 IP 位址/埠組 合,則會發生配置錯誤。 Sun Java System Application Server 伺服器應對為該資源 指定的每個 IP 位址的每個埠提供服務。

3. 連接至 Sun Java System Application Server 伺服器,並透過向 Monitor Uri List 中的每個 URI 傳送 HTTP 要求並接收回應,來執行 HTTP 1.1 GET 檢查。

HTTP 要求的結果為失敗或成功。 如果所有要求均成功收到來自 Sun Java System Application Server 伺服器的回覆,探測將返回並繼續進行下一個探測和休息循環。 大量的網路通訊、沉重的系統負載以及配置錯誤均會導致 HTTP GET 探測失敗。 如 果 Monitor Uri List 中的 URI 包含不正確的連接埠或主機名稱,則 Monitor Uri List 屬性的配置錯誤會導致失敗。 例如,如果 Application Server 實例正在偵聽邏輯主機 schost-1,並且 URI 被指定為 http://schost-2/servlet/monitor,則探測將嘗試聯絡 schost-2 以要求 /servlet/monitor。

4. 如果在 Probe timeout 限制內未收到對探測的回覆,則系統將在歷史日誌中記錄 失敗。 探測會將此情況視為 Sun Java System Application Server 資料服務部分上的 失敗。 Sun Java System Application Server 探測失敗可以為完全失敗或部分失敗。 如果在 Probe timeout 限制內收到對探測的回覆,則系統將檢查 HTTP 回覆碼。 如果回覆碼為 500「內部伺服器錯誤」,則探測將被視為完全失敗。 所有其他的回覆 碼均被忽略。

以下為完全探測失敗。

■ 連接至伺服器失敗時會收到以下錯誤訊息。 %s 表示主機名稱,%d 表示連接埠編 號。

無法連線至主機 <%s> 和連接埠 <%d>。收到的回覆碼為 500「內部伺服器錯 誤」。 %s 探測的 HTTP GET 回覆碼為 500。將進行故障轉移。

■ 將探測字串傳送至伺服器失敗時會收到以下錯誤訊息。 第一個 %s 表示主機名 稱,%d 表示連接埠編號,第二個 %s 表示有關錯誤的進一步詳細資訊。

寫入伺服器失敗: 伺服器 %s 連接埠 %d:%s。

5. 監視器累計在 Retry\_interval 資源屬性設定內發生的部分失敗,直至相當於一次 完全失敗。

以下為部分探測失敗:

■ 如果無法在 Probe timeout 設定的時間之前取消連接時,則會收到以下錯誤訊 息。 第一個 %d 表示連接埠編號,%s 表示資源名稱。

無法從資源 %\$2s 的連接埠 %\$1d 取消連接。

- 無法在 Probe timeout 時間內完成所有探測步驟為部分失敗。
- 由於其他原因導致從伺服器讀取資料失敗時,會收到以下錯誤訊息。 第一個 %s 表示主機名稱,%d 表示連接埠編號。 第二個 %s 表示有關錯誤的進一步詳細資 訊。

無法與伺服器 %s 連接埠 %d 通訊: %s

6. 根據失敗歷史,一個失敗可導致本機重新啟動或資料服務的故障轉移。

## <span id="page-34-0"></span>索引

### **A**

asadmin 公用程式, [10](#page-9-0) asadmin 指令, create-domain, [18](#page-17-0)

#### **E**

/etc/inet/hosts 檔案, [15](#page-14-0) /etc/nsswitch 檔案, [15](#page-14-0)

**I** init.conf 檔案, [19](#page-18-0)

### **P**

prtconf -v 指令, [8](#page-7-0) prtdiag -v 指令, [8](#page-7-0) psrinfo -v 指令, [8](#page-7-0)

#### **S**

scinstall -pv 指令, [8](#page-7-0) scswitch指令, [16](#page-15-0) setup 指令, [17](#page-16-0) showrev –p 指令, [8](#page-7-0) startserv, [18](#page-17-0) startserv 指令, [20](#page-19-0) stopserv 指令, [20](#page-19-0)

Sun Cluster HA for Sun Java System Application Server 安裝工作表, [12](#page-11-0) 延伸屬性, [29,](#page-28-0) [31](#page-30-0) 故障監視器, [31](#page-30-0) 配置多個主要, [27](#page-26-0) 配置故障轉移, [25](#page-24-0) 簡介, [9](#page-8-0) Sun Java Enterprise System Common Installer 程式, [23](#page-22-0) Sun Java System Application Server 安裝, [14,](#page-13-0) [17](#page-16-0) Sun Java System HADB, [20](#page-19-0) Sun Java System Web Server 外掛程式, 安裝, [21](#page-20-0) SUNW.HAStoragePlus 資源類型, 配置 Sun Cluster HA for Sun Java System Application Server, [30](#page-29-0)

#### **V**

/var/opt/appserver 檔案, [17](#page-16-0) /var/opt/SUNWappserver7 檔案, [17](#page-16-0)

#### **可**

可延伸, 參閱多個主要配置

### **多**

多個主要配置, [27](#page-26-0)

多個主要節點概述, [11](#page-10-0)

### **安**

安裝 Sun Cluster HA for Sun Java System Application Server 透過使用 Sun Java Enterprise System Common Installer 程式, [23](#page-22-0) Sun Java System Application Server, [17](#page-16-0) Sun Java System Web Server 外掛程式, [21](#page-20-0)

#### **延**

延伸屬性, [31](#page-30-0)

### **指**

指令 asadmin, [18](#page-17-0) scswitch, [16](#page-15-0) setup, [17](#page-16-0) startserv, [18,](#page-17-0) [20](#page-19-0) stopserv, [20](#page-19-0) 節點資訊, [8](#page-7-0)

### **故**

故障監視器, [31](#page-30-0) 故障轉移配置簡介, [10](#page-9-0)

### **重**

重新命名執行控制程序檔, /etc/rc0.d/k05appserv, [18](#page-17-0)

#### **限**

限制, [14](#page-13-0)

#### **配** 配置

Sun Cluster HA for Sun Java System Application Server 作為在多個節點上控制 的服務, [27](#page-26-0) SUNW.HAStoragePlus 資源類型, [30](#page-29-0) 故障轉移 Sun Cluster HA for Sun Java System Application Server, [25](#page-24-0) 網路資源, [15](#page-14-0) 配置限制, [14](#page-13-0)

### **停**

停用 START 和 STOP, /etc/rc0.d/k05appserv, [18](#page-17-0)

### **參**

參數 PidLog, [19](#page-18-0)

**探** 探測失敗錯誤訊息, [32](#page-31-0)

#### **規** 規劃

Sun Cluster HA for Sun Java System Application Server 安裝, [22](#page-21-0) Sun Java System Application Server 安裝, [14](#page-13-0)

### **網**

網路資源配置, [15](#page-14-0)

#### **檔** 檔案

/etc/inet/hosts, [15](#page-14-0) init.conf 檔案, [19](#page-18-0)

檔案 (續) /var/opt/appserver, [17](#page-16-0) /var/opt/SUNWappserver7, [17](#page-16-0)